## **Памятка по подаче заявления о приеме на обучение в 1 (первый класс) в электронной форме через информационную систему**

**Адрес Портала образовательных услуг Алтайского края – <http://eso.edu22.info/> или вшколу.дети**

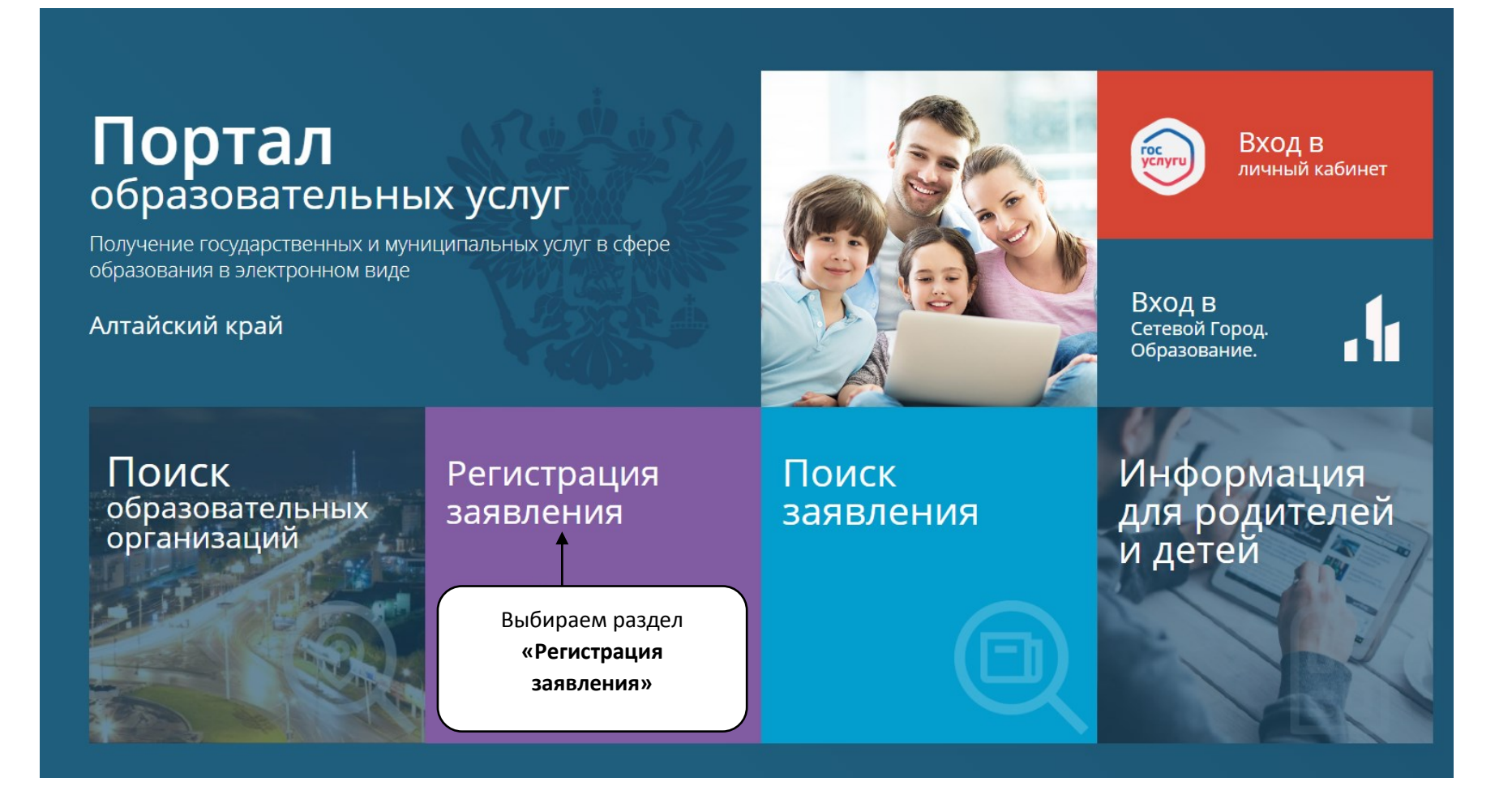

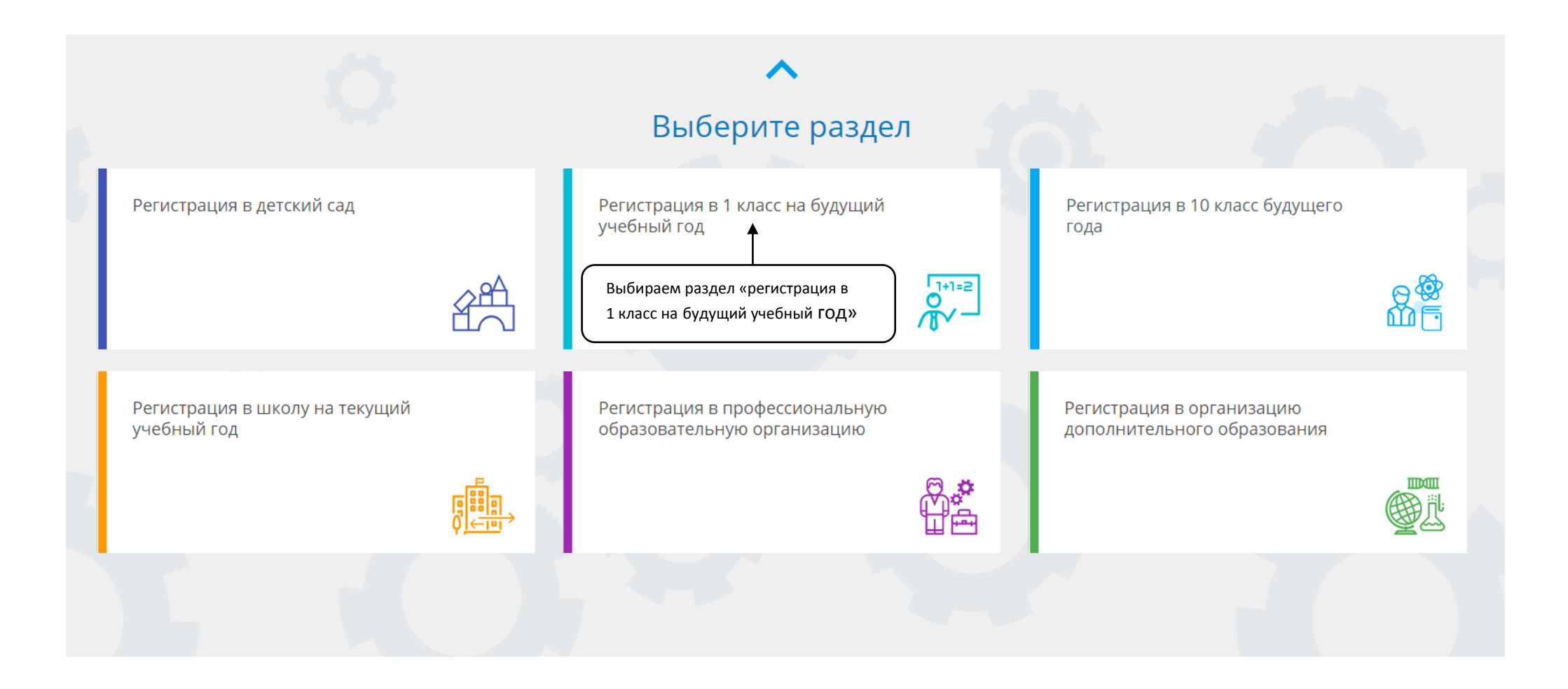

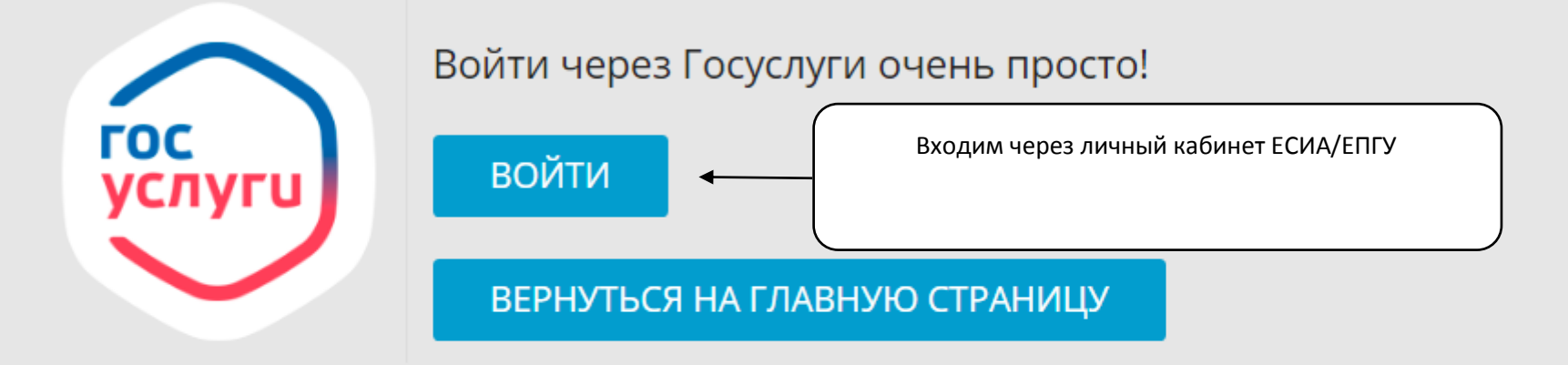

## **Вносятся данные о заявителе**

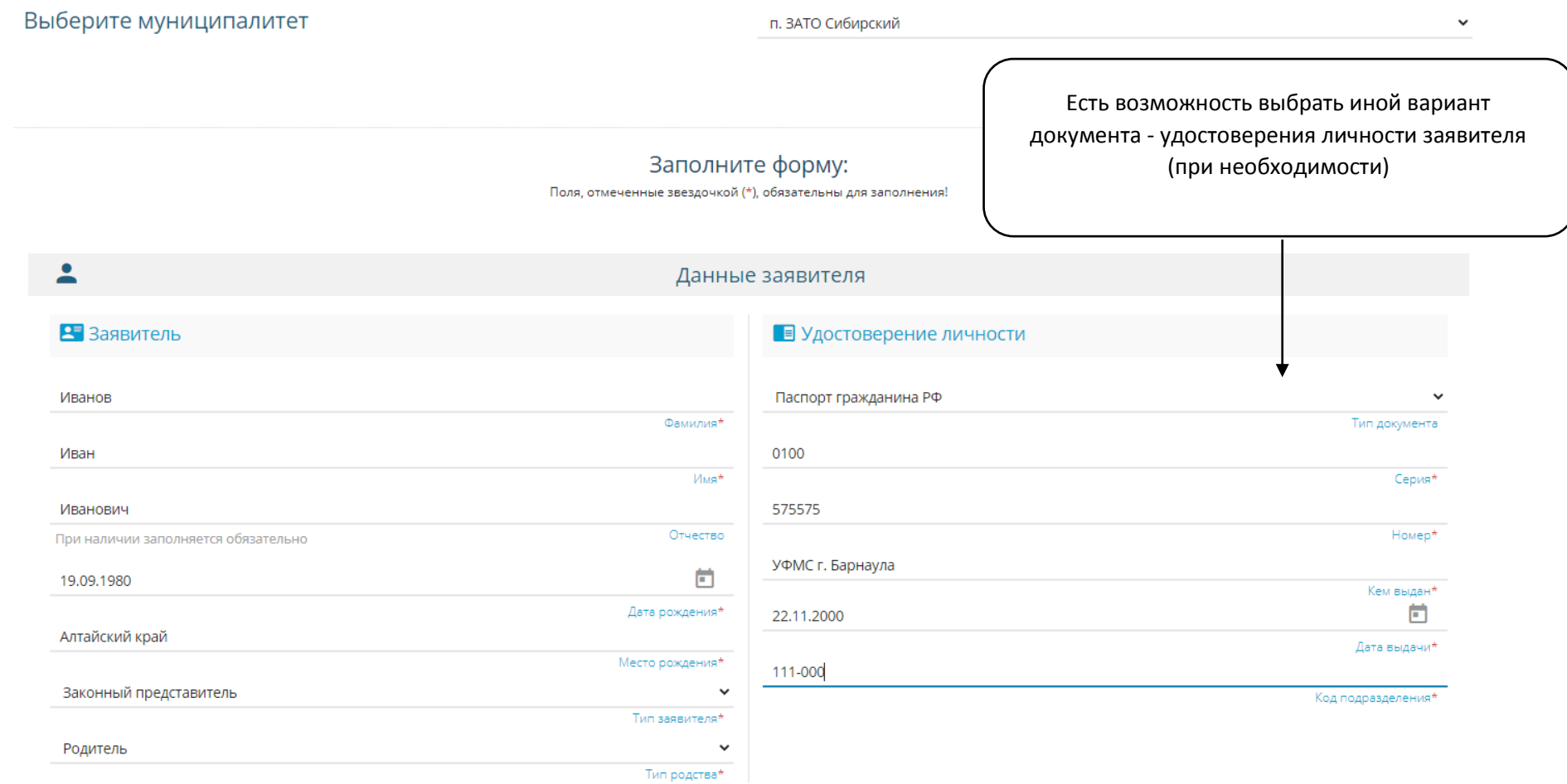

**Важно**: поля, не отмеченные знаком **\***, подлежат обязательному заполнению сведениями, если эти сведения есть в соответствующих документах (например, поле «Отчество»)

## **Вносятся данные ребёнка** | Есть возможность выбрать иной вариант

документа - удостоверения личности ребёнка (при необходимости)

#### Данные ребёнка

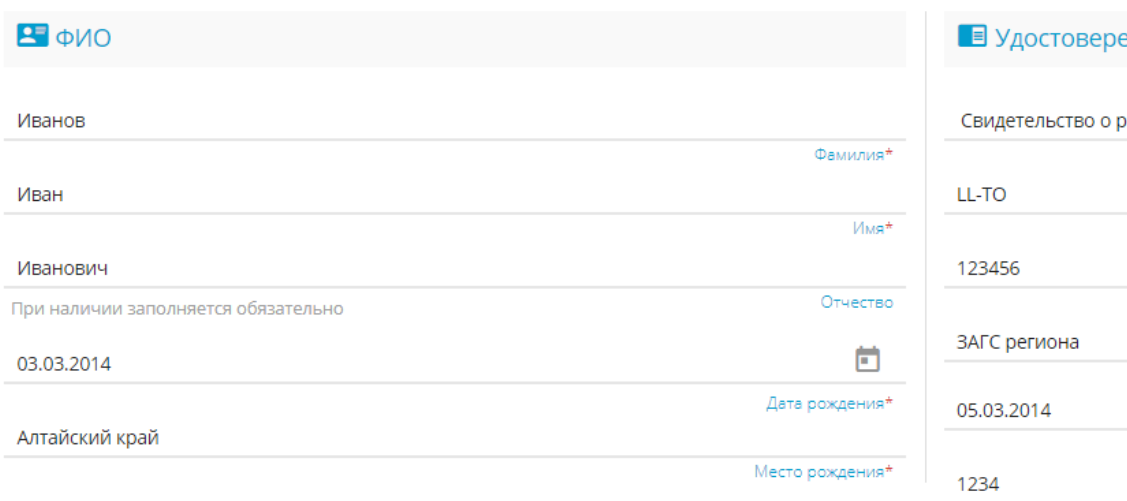

 $\hat{\pmb{\pi}}$ 

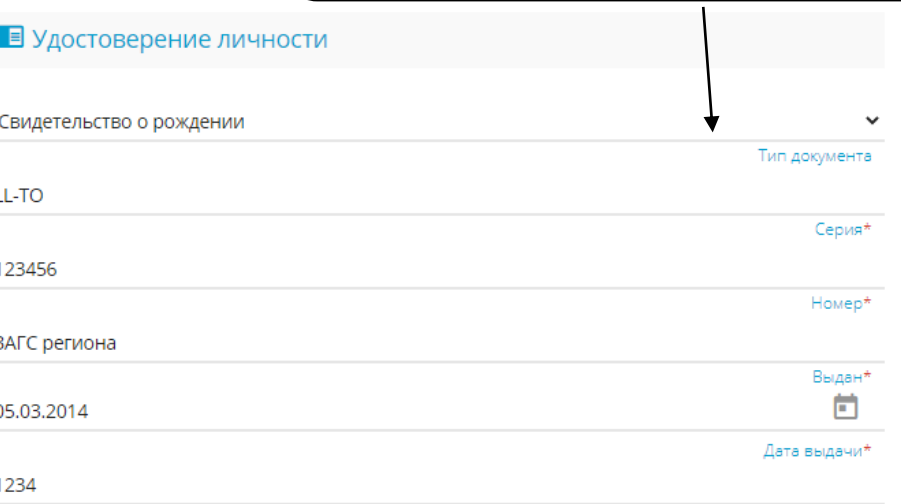

Номер актовой записи\*

# **Вносятся данные регистрации ребёнка по месту жительства (пребывания)**

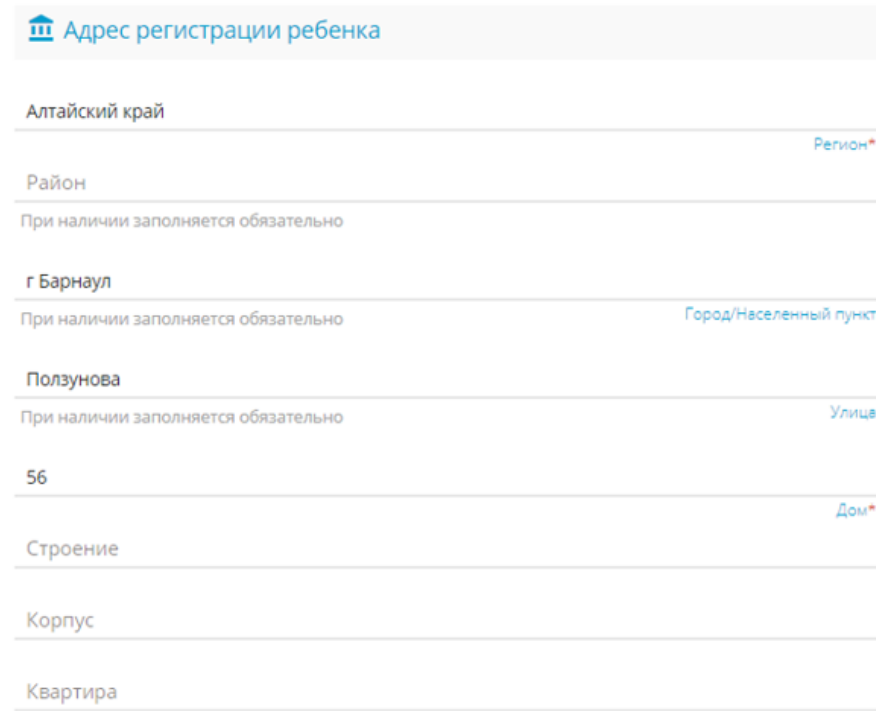

合

#### В Адрес проживания ребенка

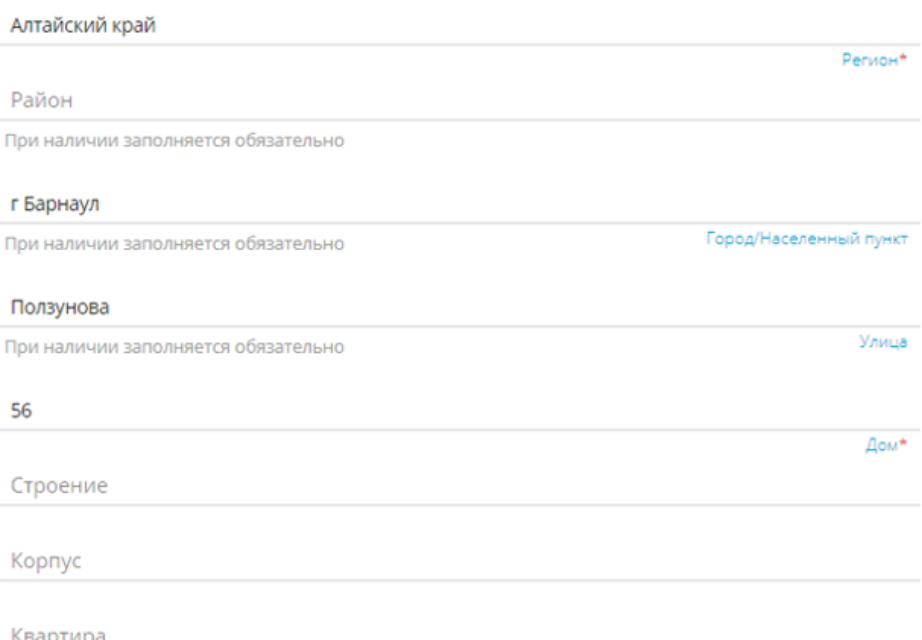

## **Вносится контактная информация и параметры заявления**

**(в том числе информация о потребности в обучении по адаптированной образовательной программе, об языке образования, изучаемом родном языке из числа языков народов РФ (в том числе русском), о праве на внеочередное / первоочередное и/или преимущественное зачисление)**

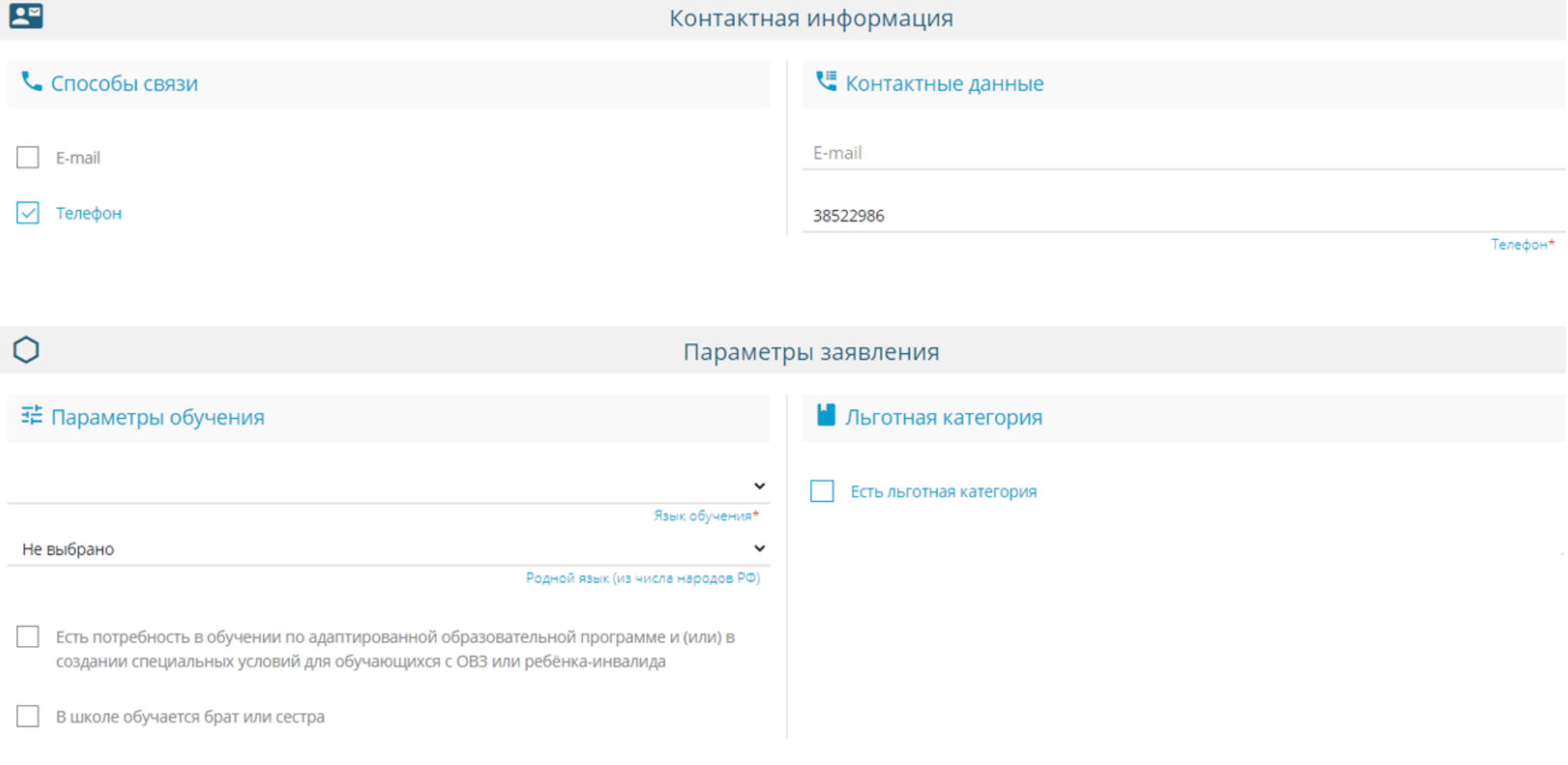

## **При необходимости вносится информация о праве на внеочередной / первоочередной порядок предоставления места**

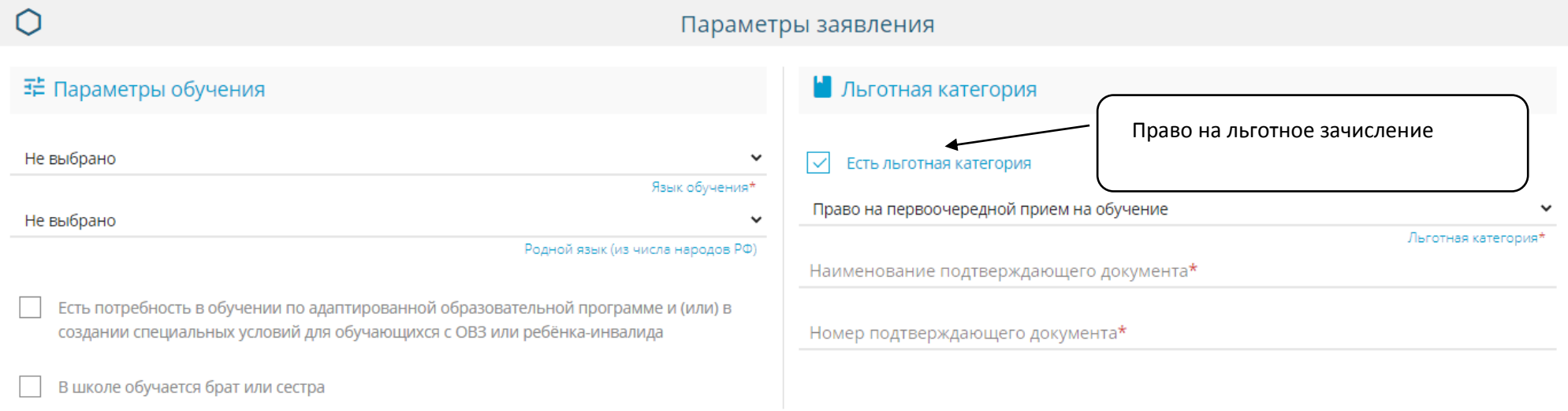

Перечень категорий лиц, имеющих право на первоочередное / внеочередное зачисление обозначен в п.п. 9-10 приказа Минпросвещения России от 02.09.2020 № 458.

# **При необходимости вносится информация о праве преимущественного приёма на обучение**

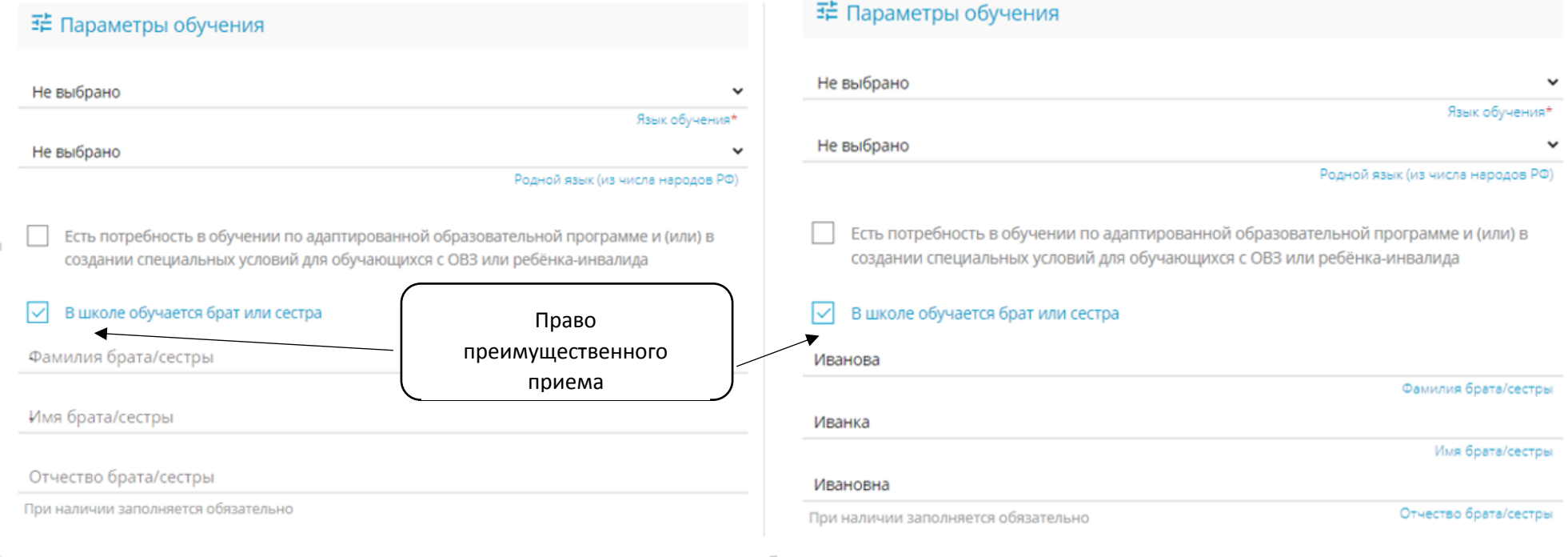

### **Выбор общеобразовательной организации**

ПОКАЗАТЬ ШКОЛЫ ПО ВЫБРАННЫМ ПАРАМЕТРАМ

Заявитель нажимает на поле «Показать школы по выбранным параметрам»

Выбирает школу и класс (параллель первых классов)

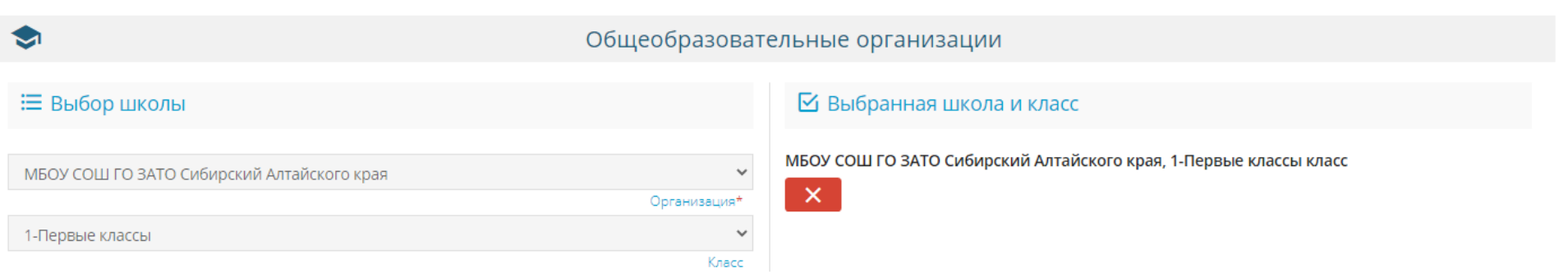

#### <u>Подтверждение</u>

□ Я даю согласие на обработку персональных данных \*

□ Подтверждаю ознакомление с уставом, со сведениями о дате предоставления и регистрационном номере лицензии на осуществление образовательной деятельности, со свидетельством о

государственной аккредитации, с общеобразовательными программами и другими документами, регламентирующими организацию и осуществление образовательной деятельности, права и

обязанности обучающихся в выбранной образовательной организации. \*

ЗАРЕГИСТРИРОВАТЬ ЗАЯВЛЕНИЕ

### **Подтверждение**

#### Общеобразовательные организации

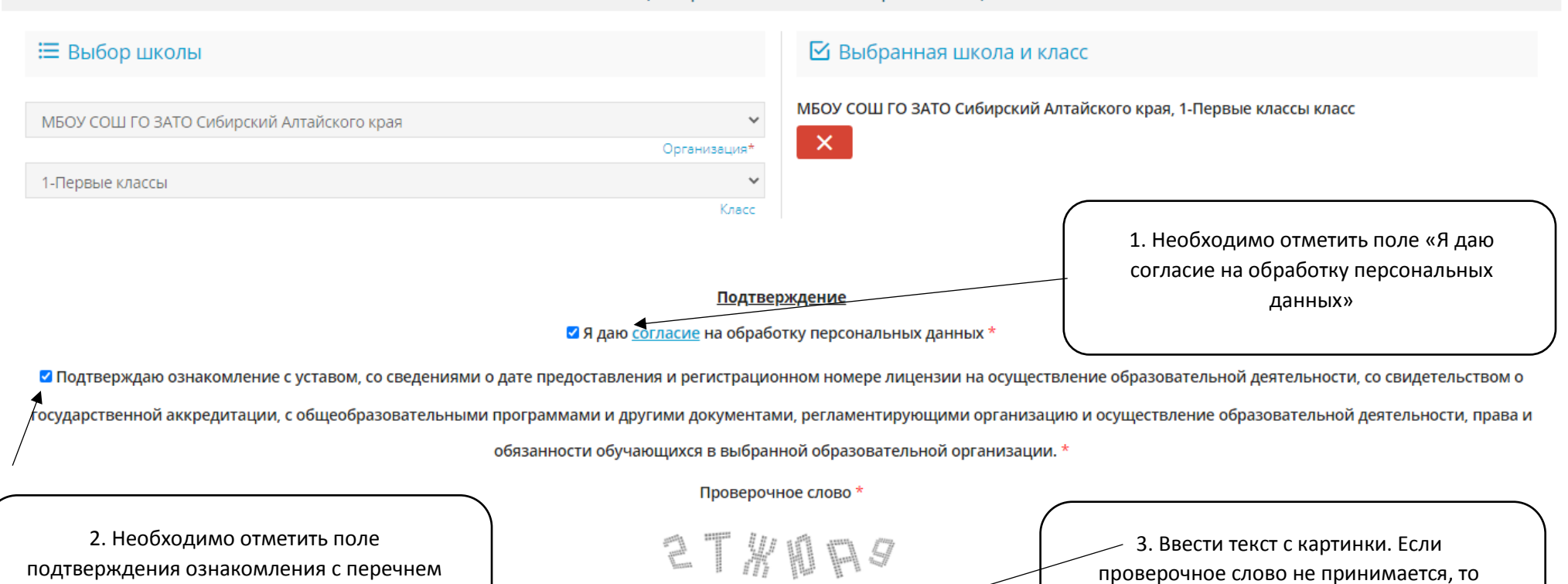

Для подтверждения проверочного слова нажмите зеленую кнопку с галочкой

Введите текст с картинки

документов

❤

ЗАРЕГИСТРИРОВАТЬ ЗАЯВЛЕНИЕ

нажать повтор

### Подтверждение

 $\blacklozenge$ 

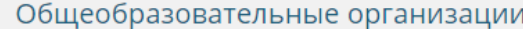

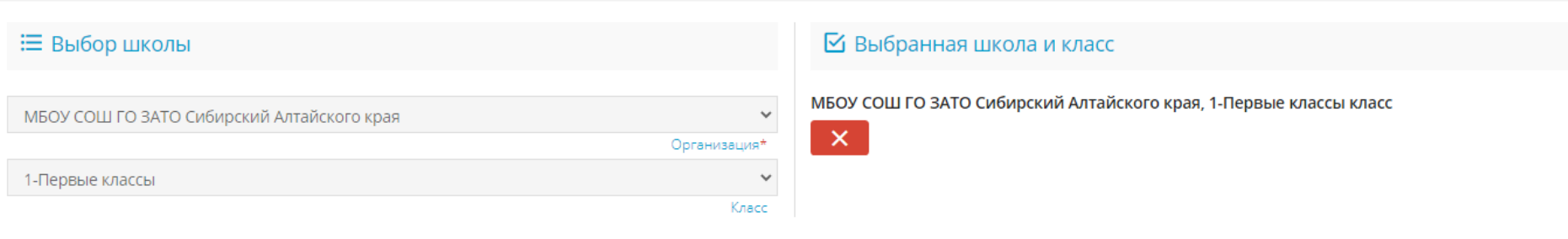

#### **Подтверждение**

• Я даю согласие на обработку персональных данных \*

• Подтверждаю ознакомление с уставом, со сведениями о дате предоставления и регистрационном номере лицензии на осуществление образовательной деятельности, со свидетельством о

государственной аккредитации, с общеобразовательными программами и другими документами, регламентирующими организацию и осуществление образовательной деятельности, права и

обязанности обучающихся в выбранной образовательной организации. \*

Проверочное слово \*

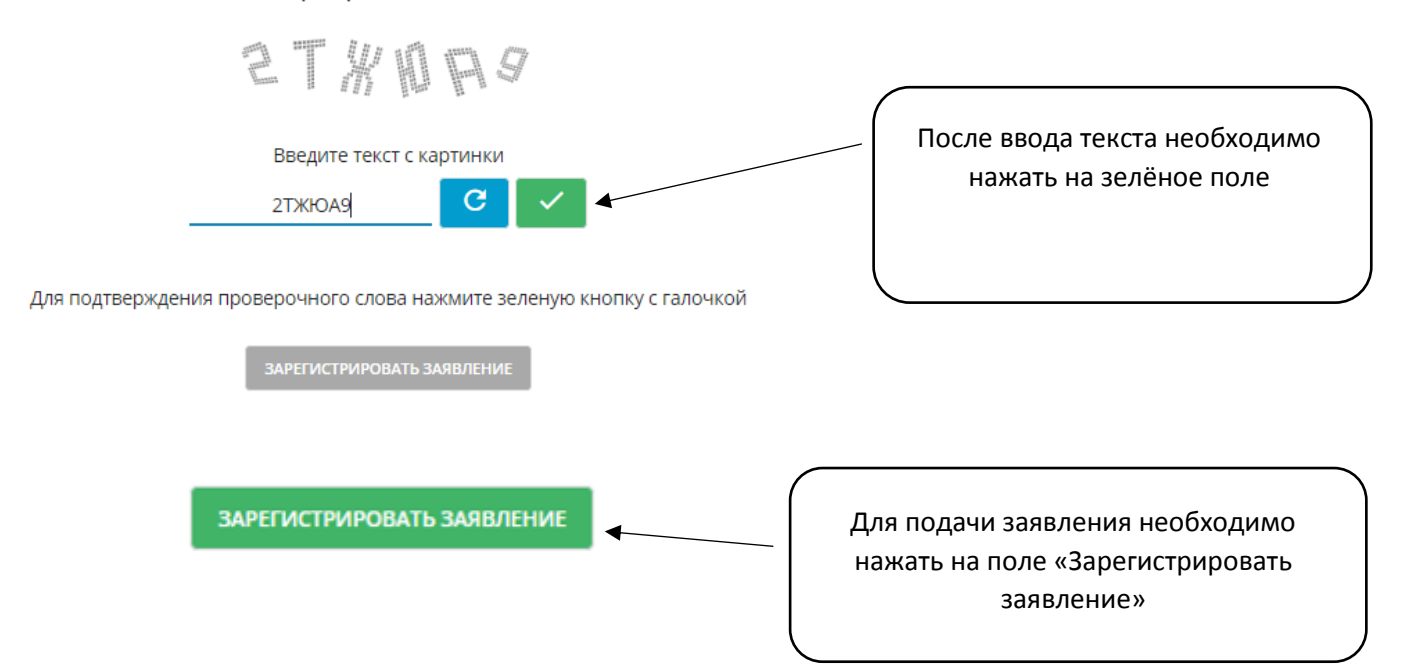

После регистрации электронного заявления – появится его номер, дата и время его подачи.

При помощи номера в дальнейшем возможно отслеживание статуса заявления.

По приглашению школы необходимо предоставить оригиналы документов в соответствии с Порядком приема на обучение по образовательным программам начального общего, основного общего и среднего общего образования (утв. Приказом Минпросвещения России от 02.09.2020 № 458).

Решение о приёме на обучение или отказе принимает образовательная организация.

**Просмотреть статус заявления** возможно на **Портале образовательных услуг** [\(http://eso.edu22.info/](http://eso.edu22.info/) или вшколу.дети) через опции:

1. «**Поиск заявления**» (по номеру заявления)

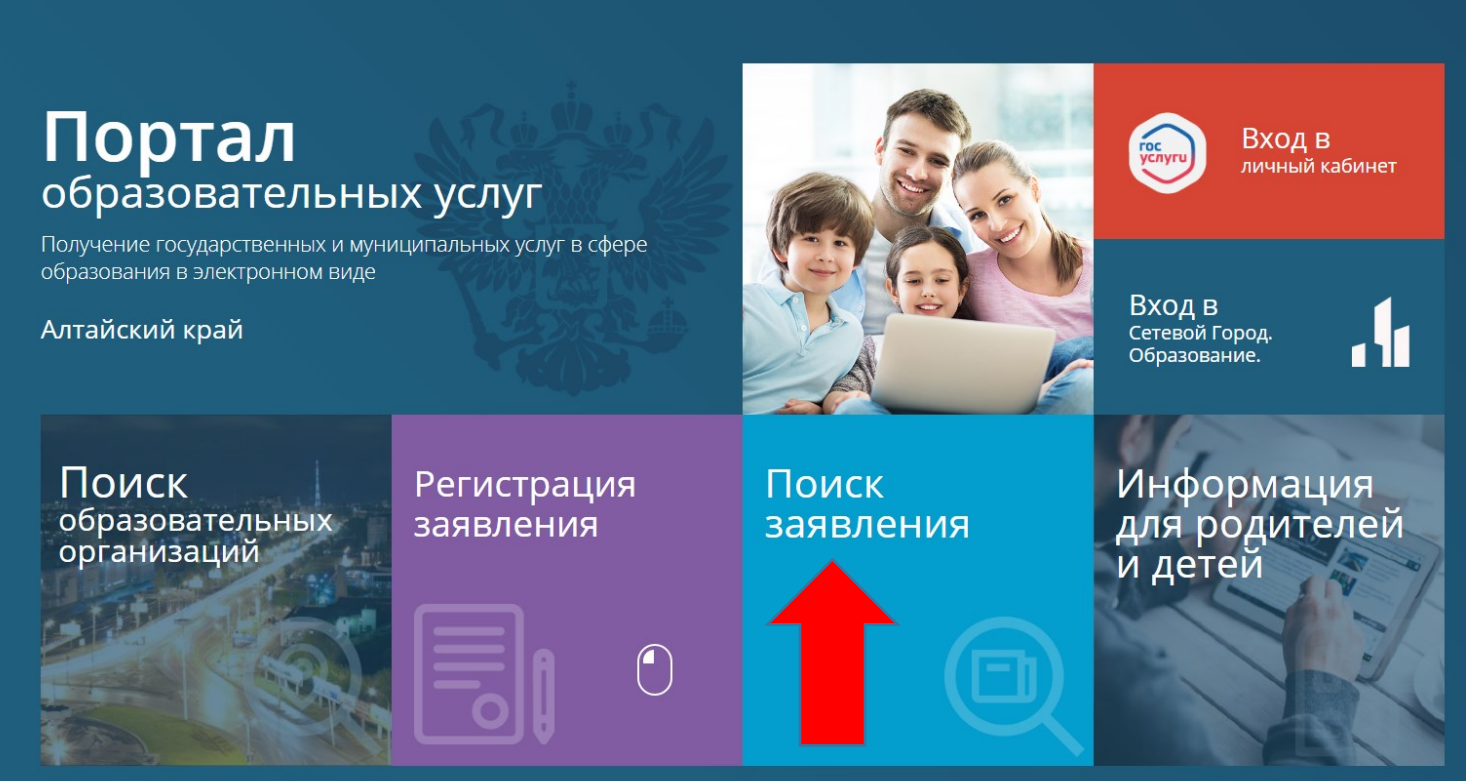

Главная » Поиск заявлений

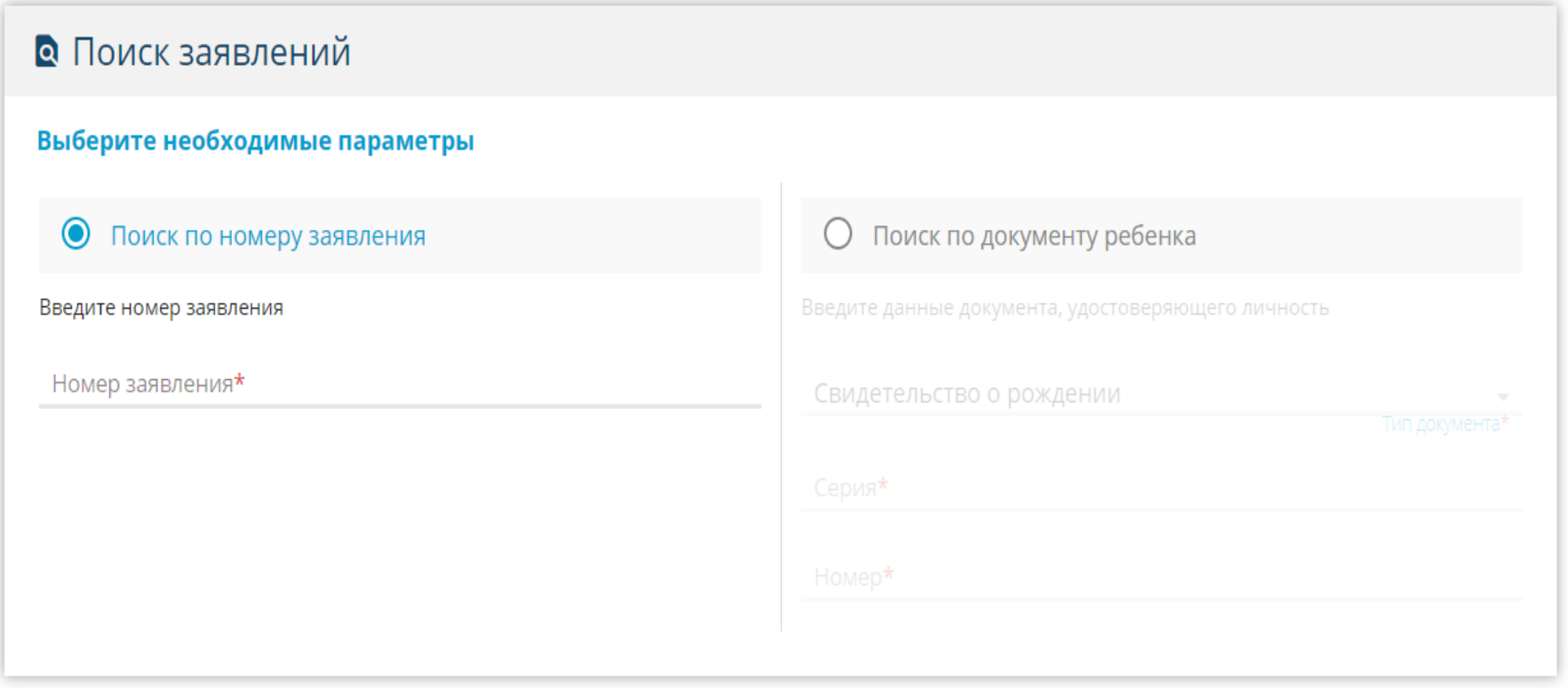

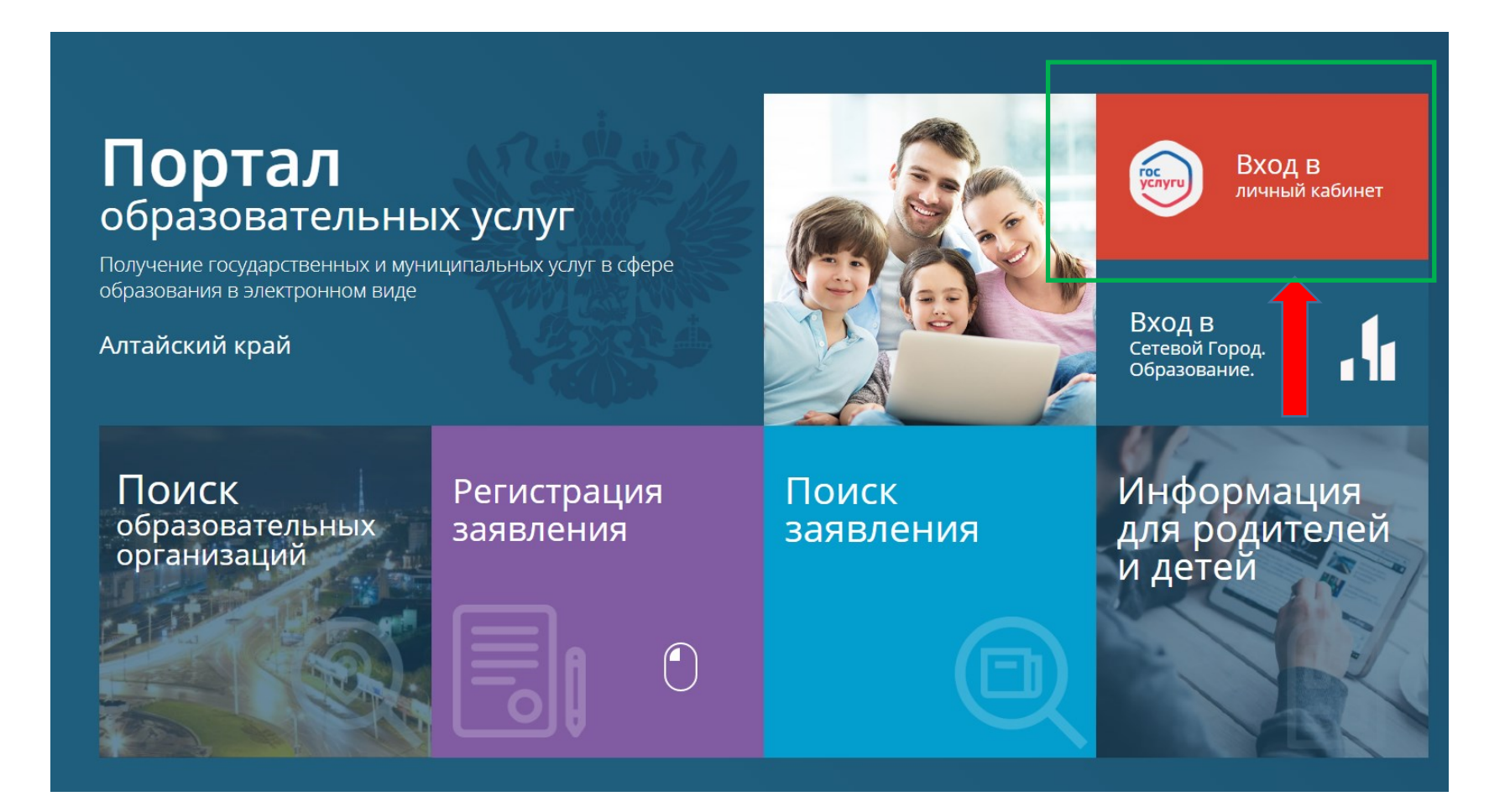

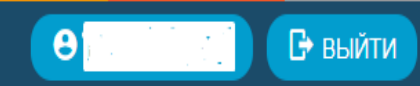

Главная > Мои заявления

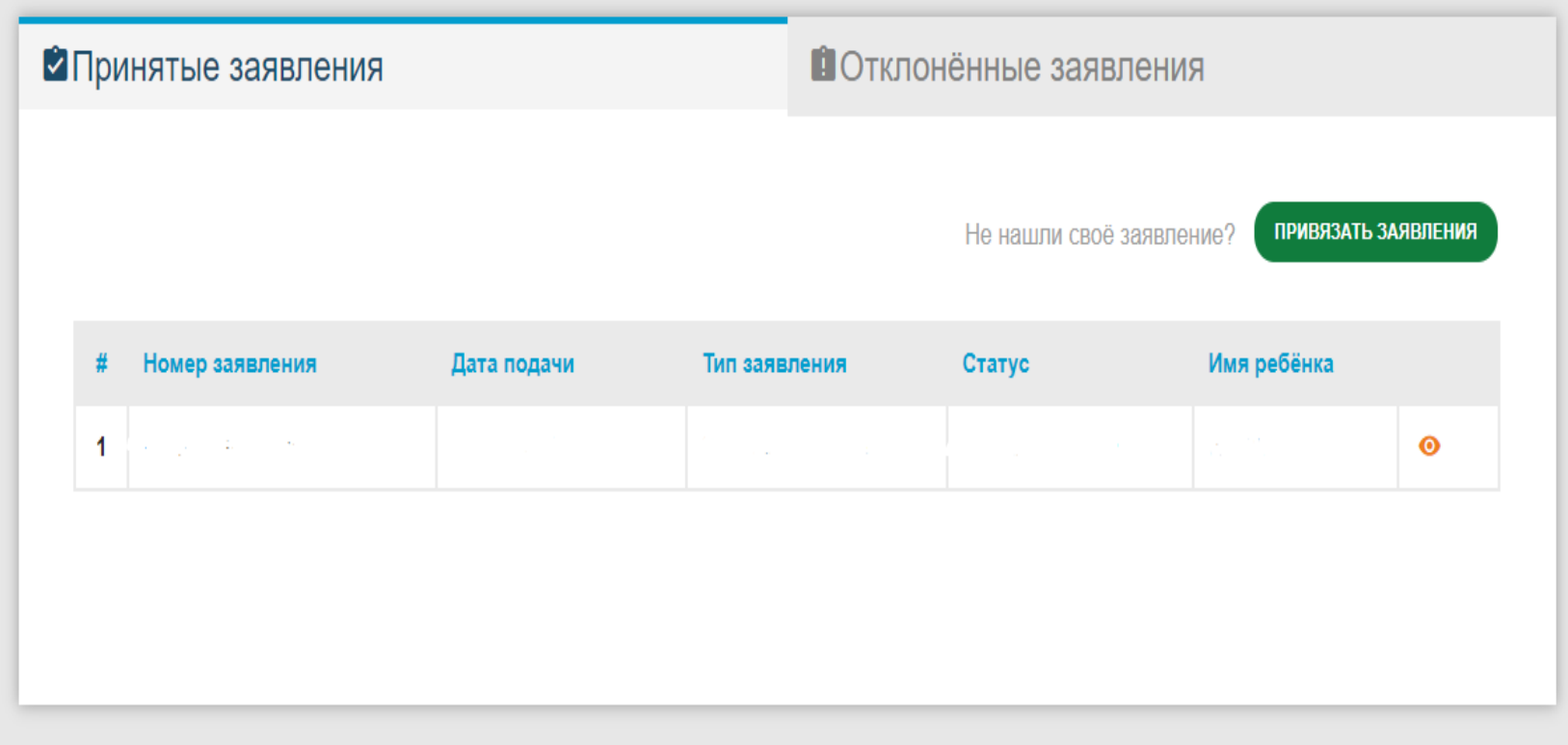